### MX-2038BT 设定手册

# **1.**扫描枪设置

注意事项:

1 蓝牙扫描枪被当作硬件键盘, 所以 os 默认不弹出虚拟键盘。android 可以在输入法设 置中点击实体键盘,然后选择允许虚拟键盘弹出。

2 目前 BT HID 连接时,由于第三方输入法造成传输错误是普遍现象,我司提供的输入 法(目前支持 android, ios 正在支持中)可以完美解决此问题。

3 蓝牙 HID 连接时建议传输速度采用低速。

4 如果通过蓝牙 HID 连接电脑, 建议不要使用电脑自带蓝牙, 而是用外接蓝牙 Dongle

5 设置后缀时,如果扫描引擎也有回车结束符,则后缀会出现在回车之后,建议关闭扫 描引擎的回车结束符,即设置为终端字符为无

6 如果客户需要快速按扫描键扫描,请关闭双击弹出/隐藏 HID 键盘

#### **1.1.** 通用设置

显示版本信息:

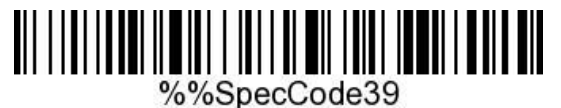

恢复默认设置:

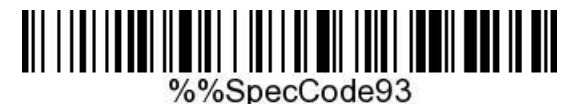

设置为默认模式:

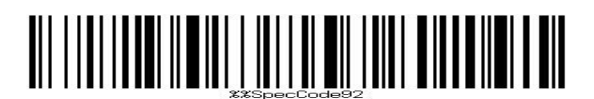

显示电量:

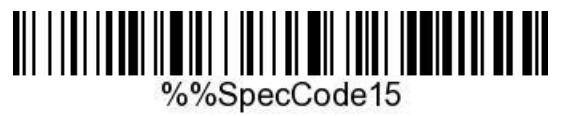

## **1.2.** 语言相关设置

英语:

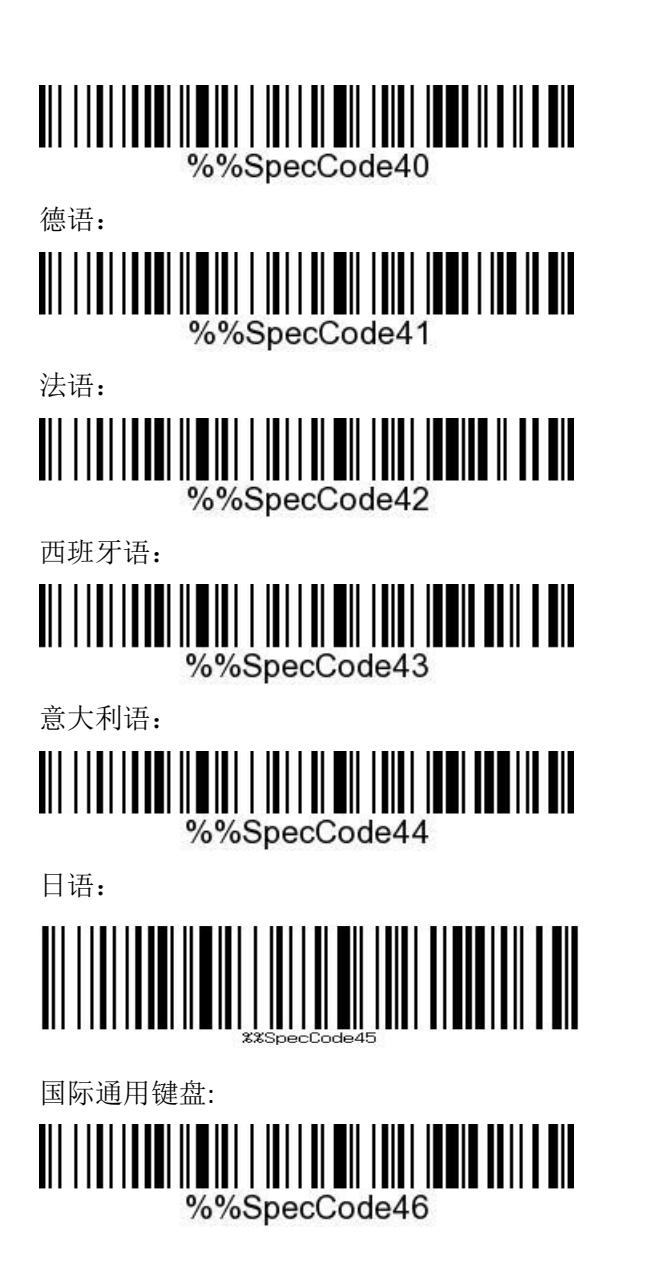

# **1.3.** 扫描枪传输模式

# **1.3.1. 2.4G** 模式

连接 2.4G 模式时, 依次扫描下面两个条码, 然后将 Dongle 插入到电脑中, 等候连接成 功提示(灯停止闪烁,并伴有提示声)

2.4G 模式:

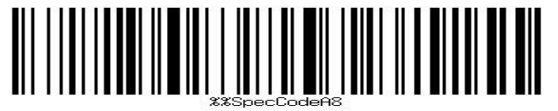

连接 Dongle 或设备

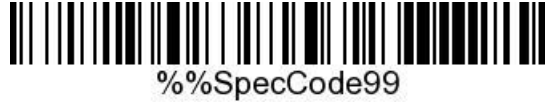

### **1.3.2.** 蓝牙模式

推荐使用蓝牙 HID 模式和安卓输入法模式,这两种模式都可以使用我司提供的安卓输入 法,可以避免很多第三方输入法造成的问题。同时蓝牙输入法模式可以允许客户输入中文。 以下所有模式扫描后都需要扫描"连接 Dongle 或设备"设置码。

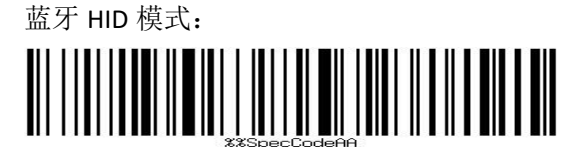

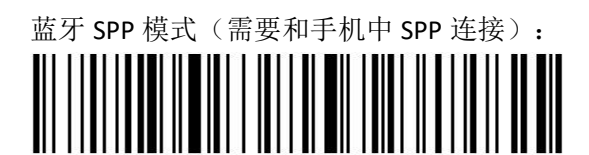

蓝牙 BLE 模式(需要和手机中 SPP 连接): 

安卓输入法模式(需要使用我司提供的专用输入法,目前仅支持安卓手机。蓝牙输入法 下可输入中文):

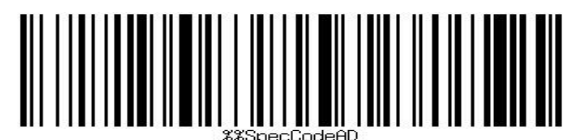

连接 Dongle 或设备

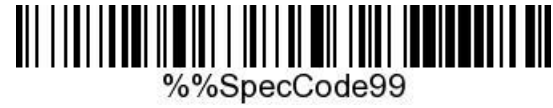

### **1.3.2.1.** 键盘弹出**/**隐藏

以下设置仅适用于 ios 操作系统及我司提供的输入法(如果客户需要快速按扫描键扫描, 请关闭双击弹出/隐藏 HID 键盘):

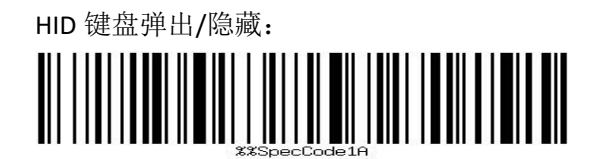

### **1.3.2.2.** 双击按键功能

以下设置仅适用于 ios 操作系统及我司提供的输入法(如果客户需要快速按扫描键扫描, 请关闭双击弹出/隐藏 HID 键盘):

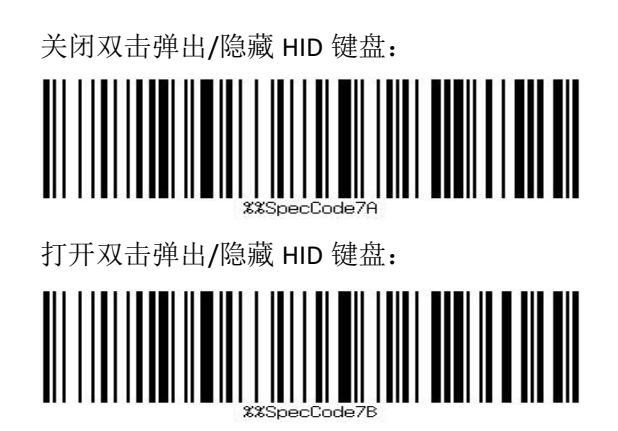

# **1.4.** 声音相关设置

此项设置对 MCU 发声有效。MCU 发声和扫描引擎发声参见 1.7 节"发声设备"。 静音:

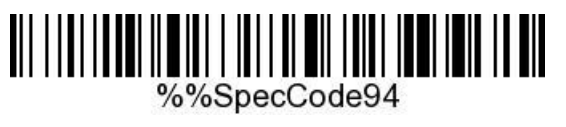

低音量:

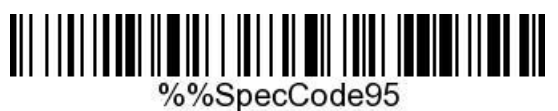

中音量:

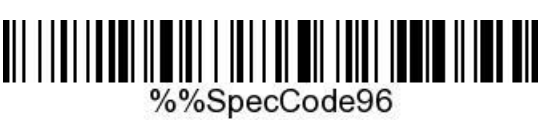

高音量:

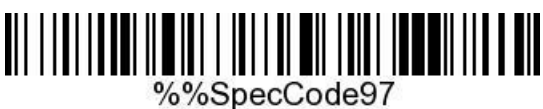

蜂鸣器频率 2K:

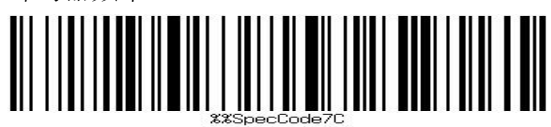

蜂鸣器频率 2.7K

# 

# **1.5.** 盘点模式

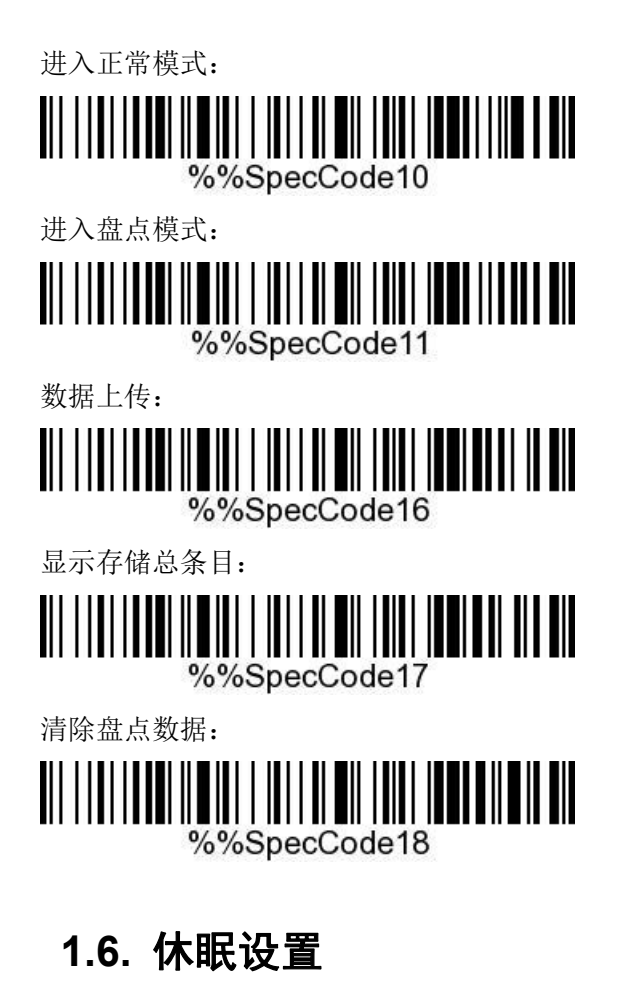

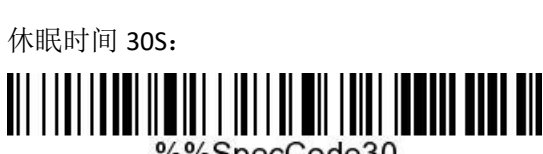

%%SpecCode30

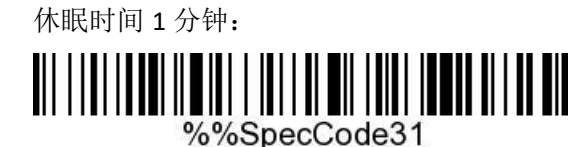

休眠时间 2 分钟:

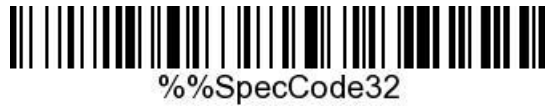

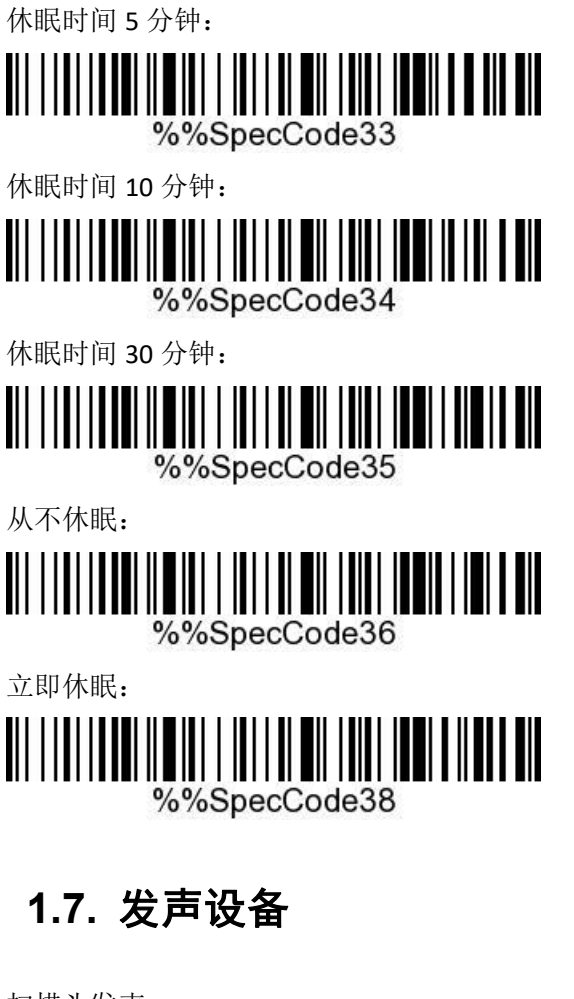

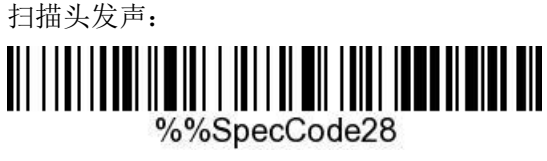

主控 MCU 发声:

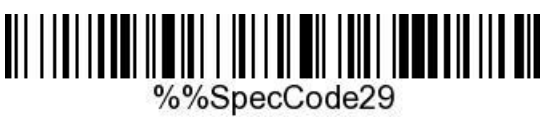

# **1.8.** 震动

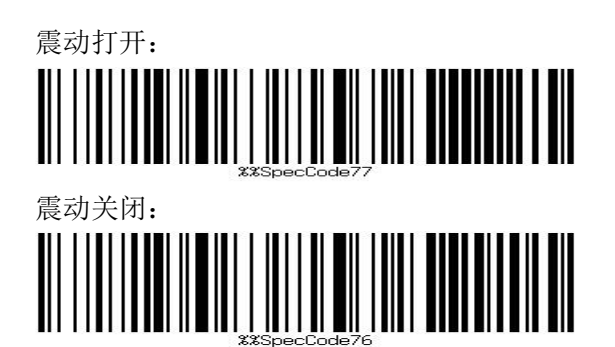

# **1.9.** 传输速度

快速传输:

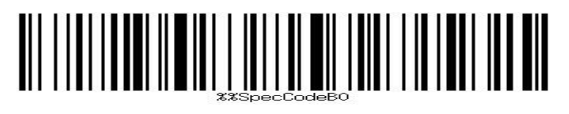

中速传输:

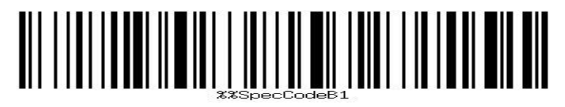

低速传输:

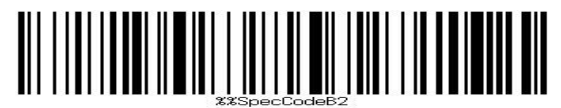

超低速传输:

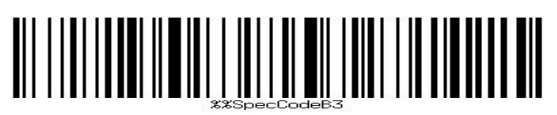

### **1.10.** 设置读取蓝牙名称:

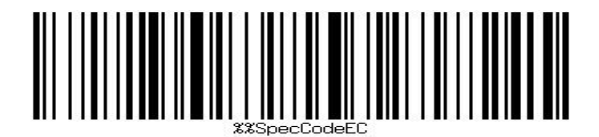

设置蓝牙名称的方法:先扫描设置蓝牙名称条码,再扫描一个条码,这个条码就会被设 置成蓝牙的名称。

注意: a)名称最长只能设置 16 个字节, 如果名称条码超过 16 字节, 扫码枪只取前 16 个字节作为蓝牙名称。

b)蓝牙完整名称包括:蓝牙名称+协议类型,只支持修改蓝牙名称。修改蓝牙名称后, 所有蓝牙协议的名称都更改了。例如:如果设置蓝牙名称为:Scanner, 则蓝牙 HID 的名称为: ScannerHID, SPP 的名称为: ScnanerSPP, BLE 的名称为: ScannerBLE

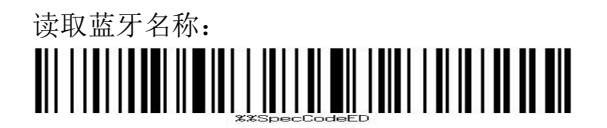

## **1.11.** 允许**/**禁止长按按键进入 **HID** 搜索

允许长按按键进入 HID 搜索:

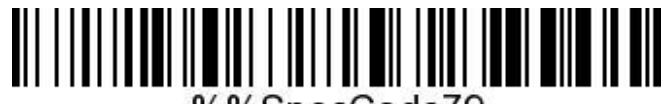

%%SpecCode79

禁止长按按键进入 HID 搜索:

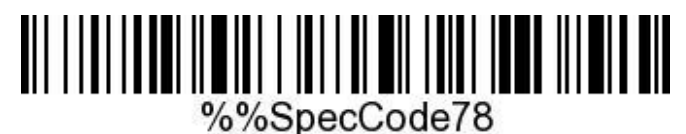

## **1.12.** 前缀和后缀

增加前缀后缀的方法,先扫描设置前缀或后缀,再扫描相对应的条码(条码见附录一), 最多增加 32 个字节。

取消前缀和后缀的方法,先扫描设置前缀或后缀,再扫描退出设置模式。

设置前缀:

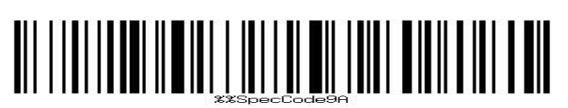

设置后缀:

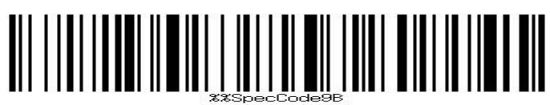

### **1.13.** 隐藏条码

隐藏条码方法,先扫描隐藏条码前部或隐藏条码后部,再扫描隐藏位数,最多隐藏 8 个字节。取消隐藏条码再次扫描隐藏条码前部或后部(和之前相同)即可。

隐藏条码前部:

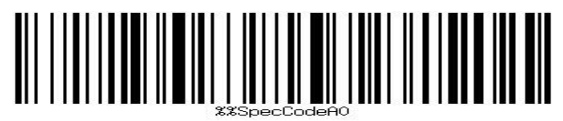

隐藏条码后部:

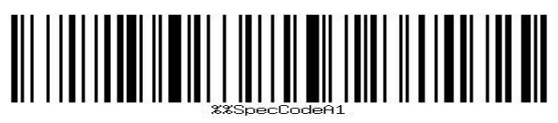

隐藏 1 位:

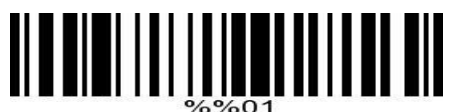

隐藏 2 位:

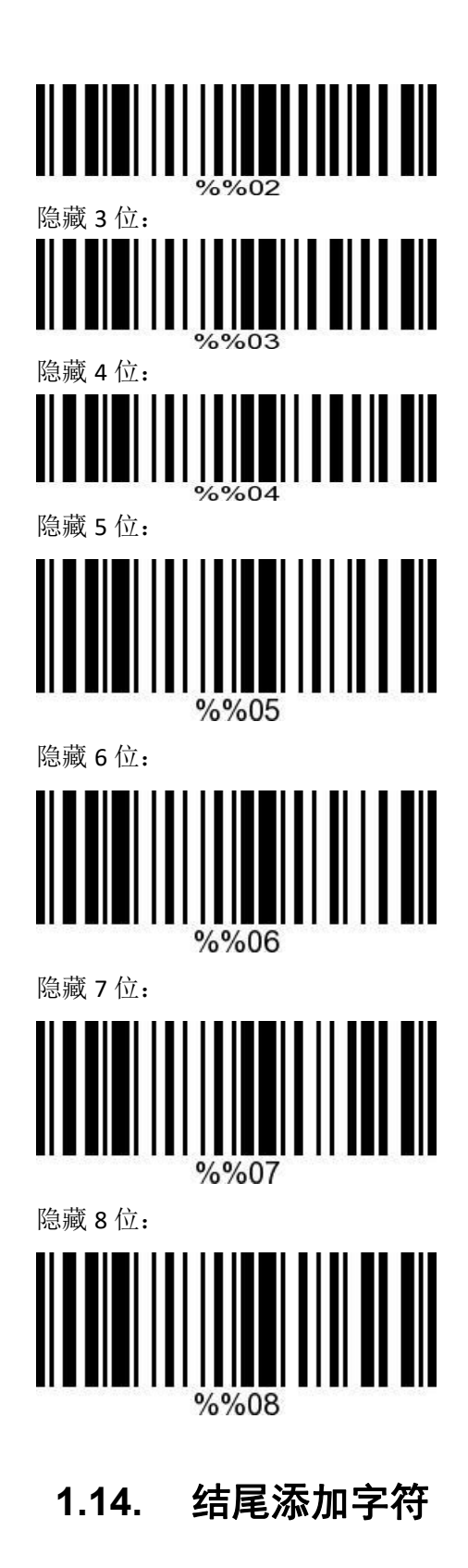

本项设置主要是对 SPP/BLE 模式进行连接时有用, HID 时无区别。 结尾添加回车: (linux、手机)

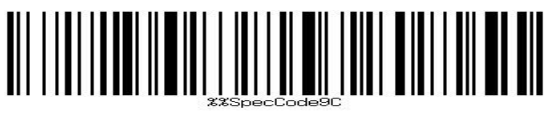

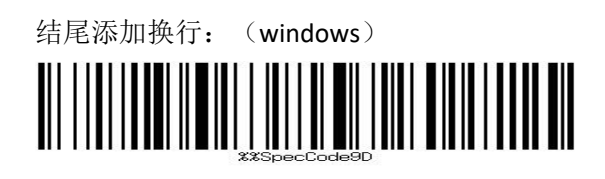

结尾添加回车换行: (All)

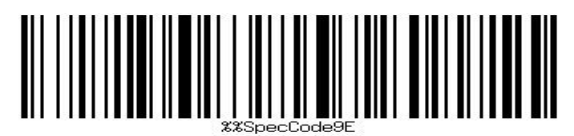

结尾添加 Tab:

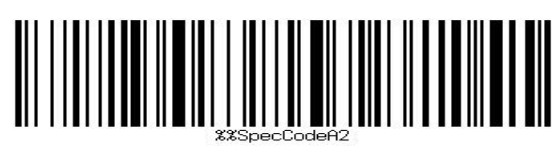

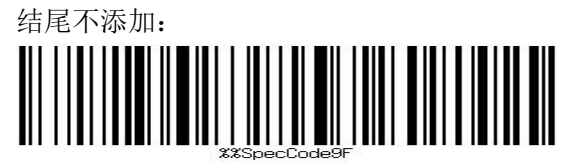

# **1.15.** 大小写转换

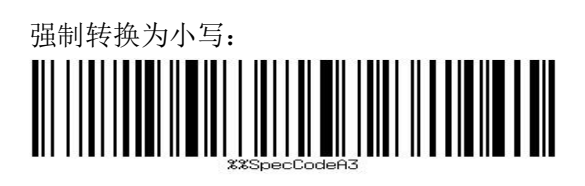

强制转换为大写:

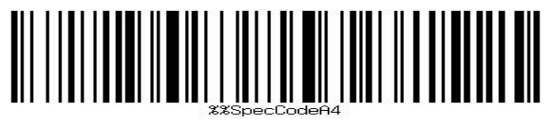

不转换大小写:

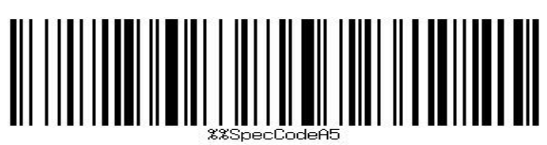

# **2.**扫描引擎设置

参见 MX-11 设置条码。

3. 
$$
\mathbb{R} \rightarrow \mathbb{R}
$$

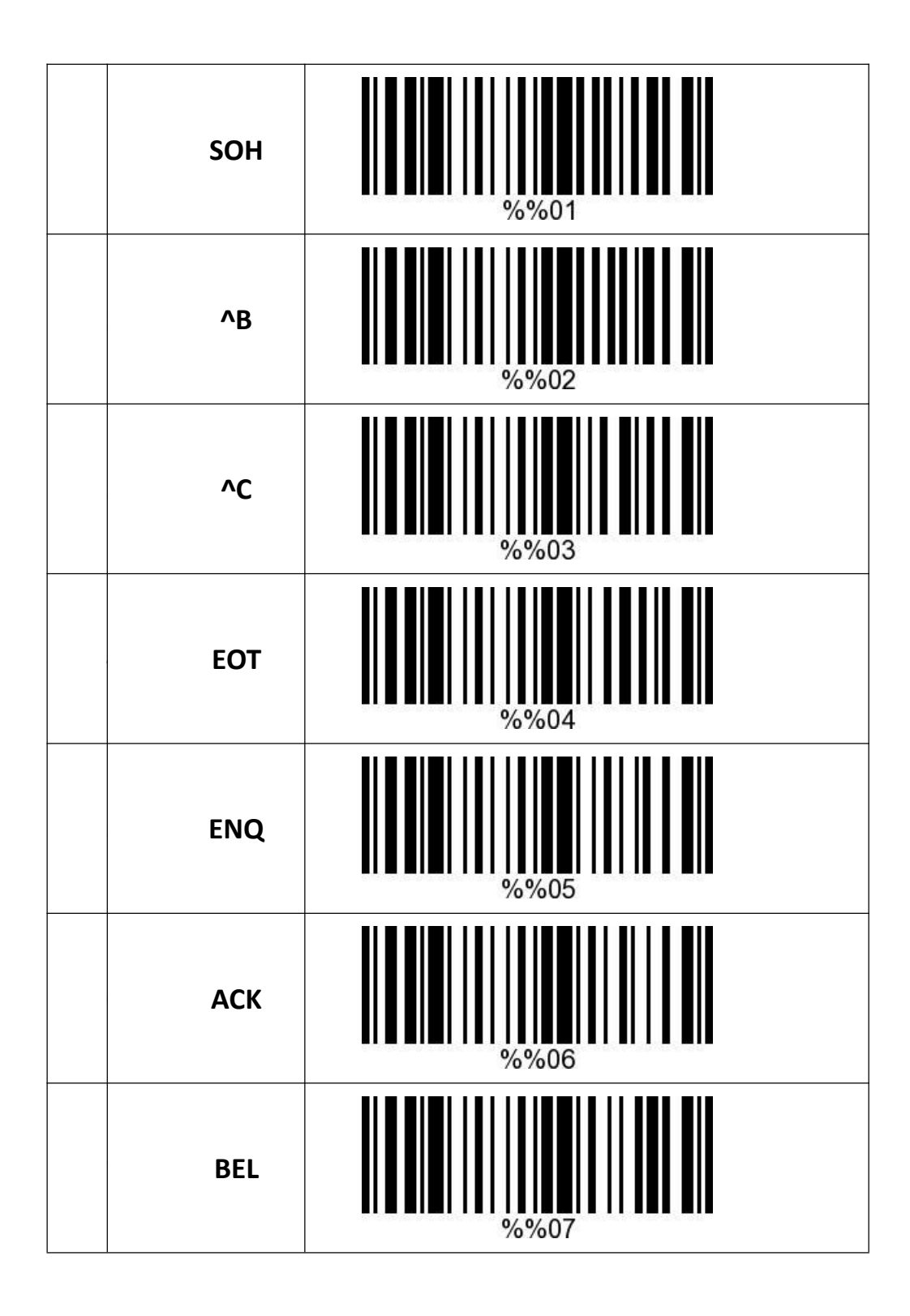

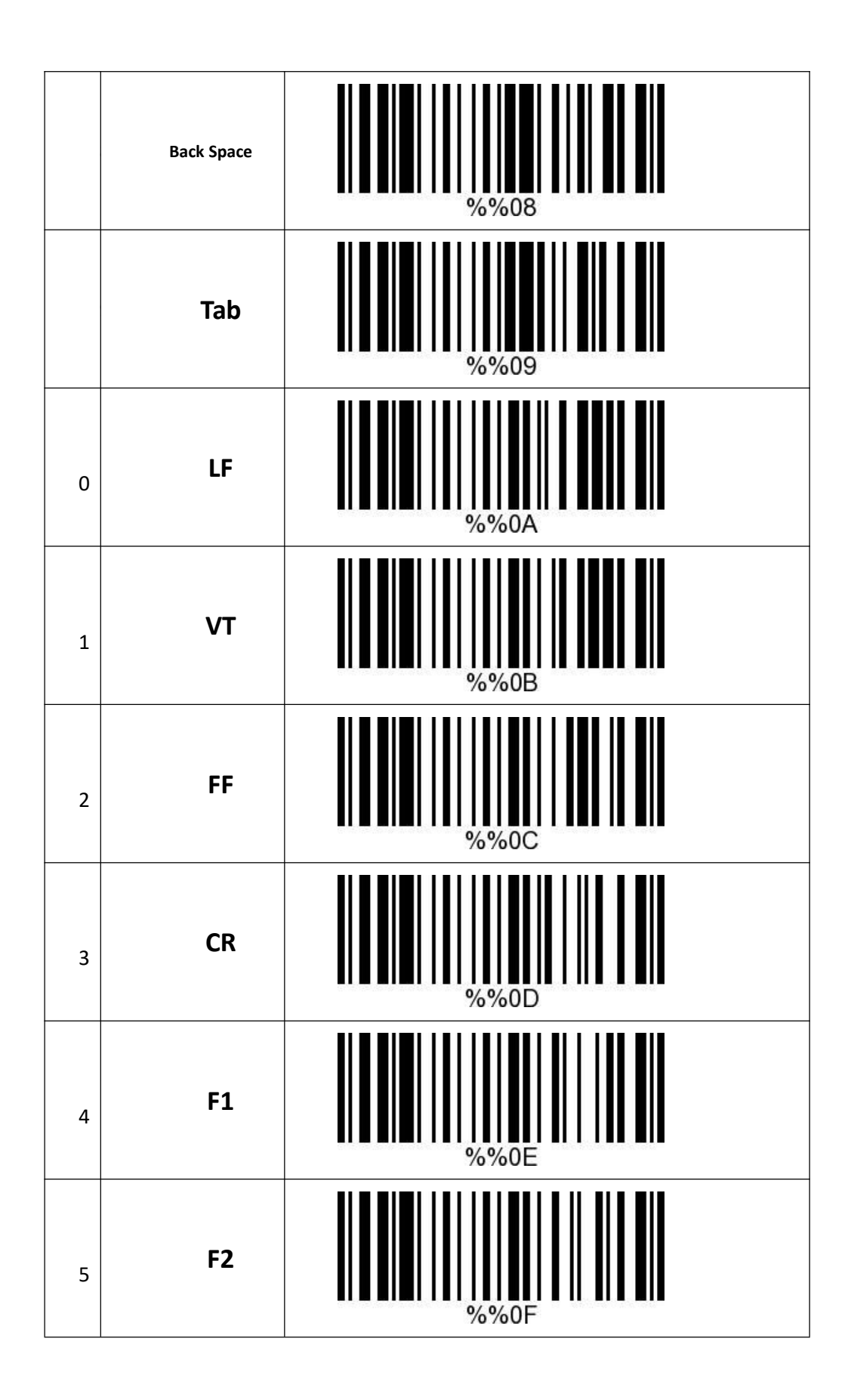

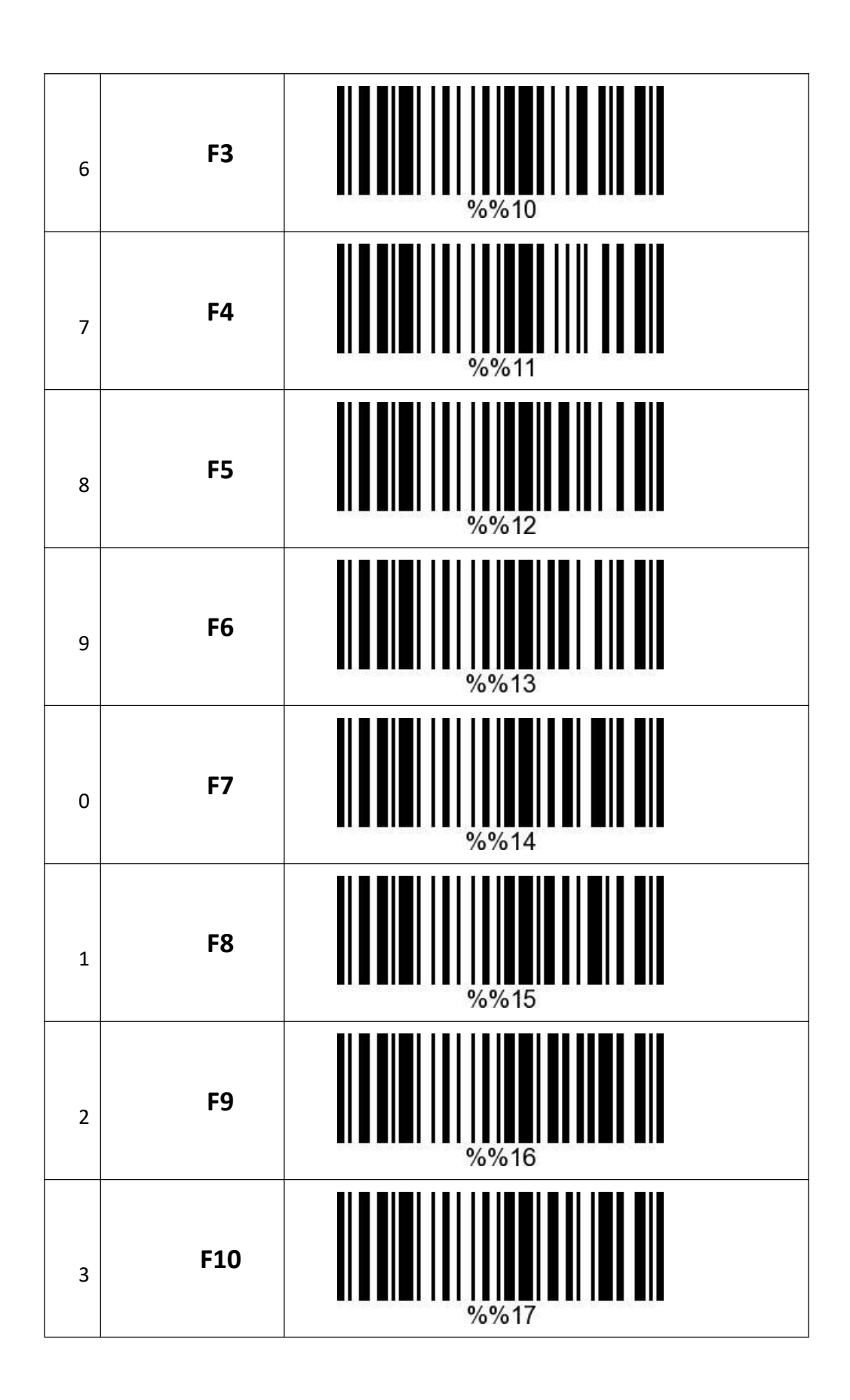

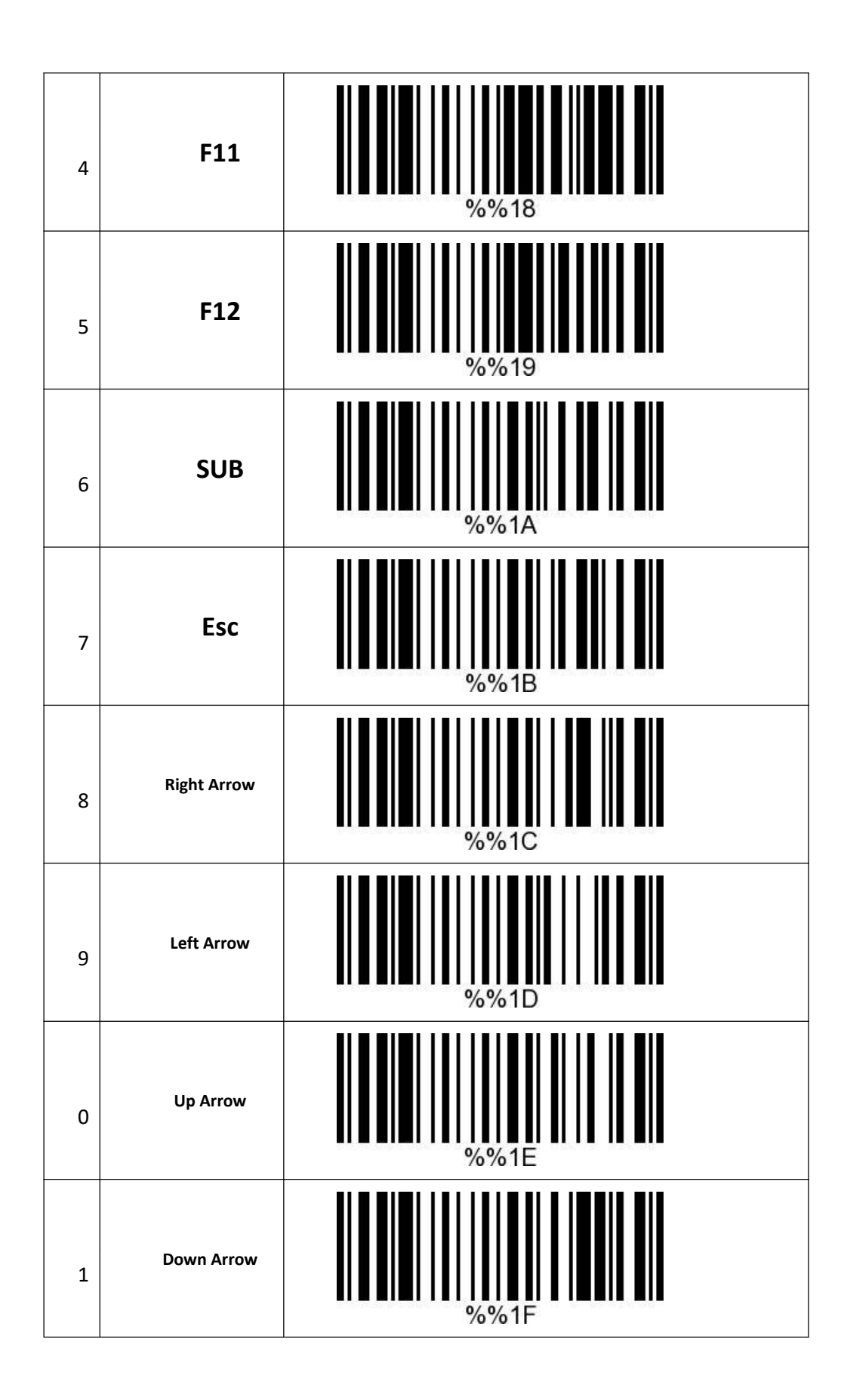

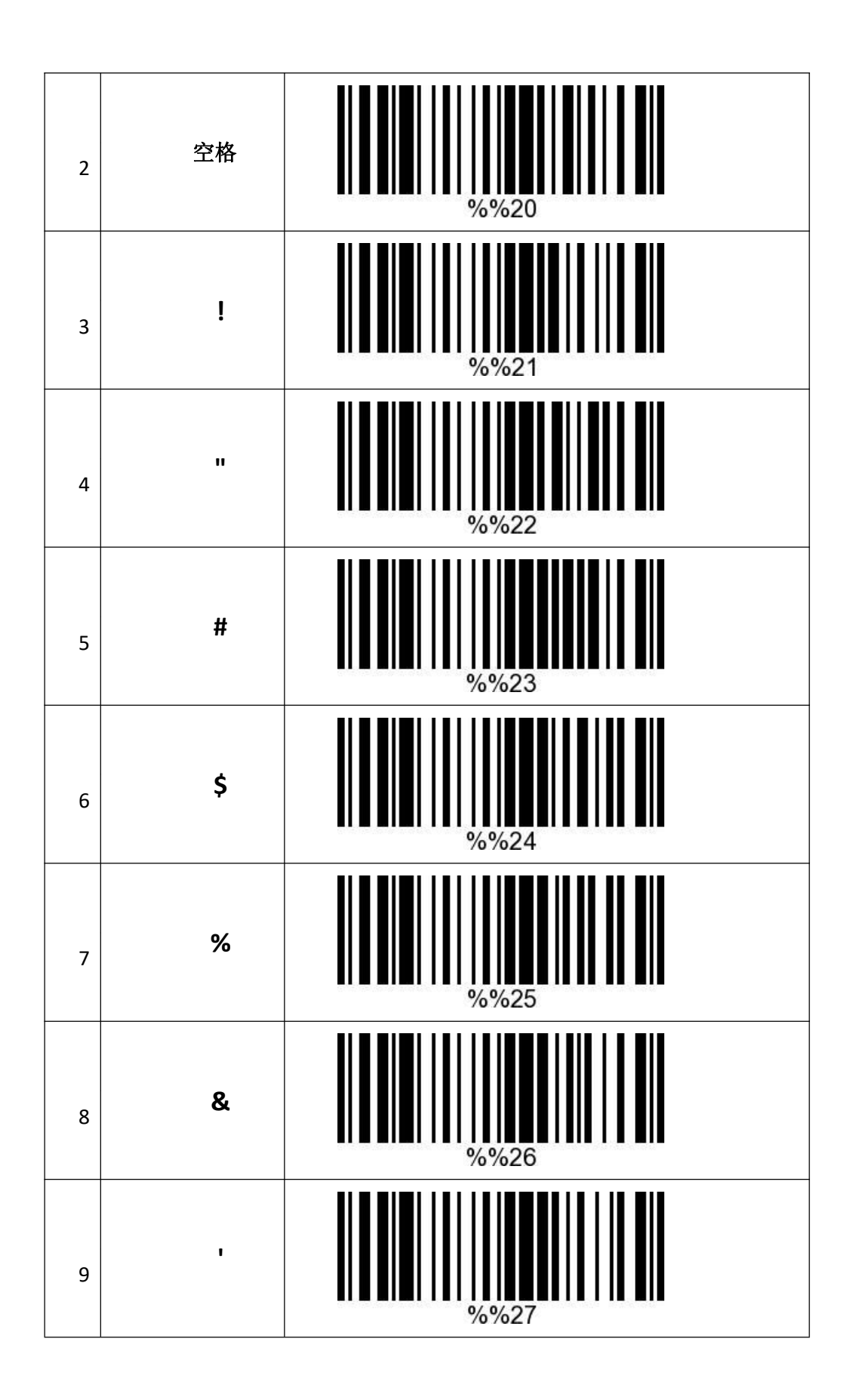

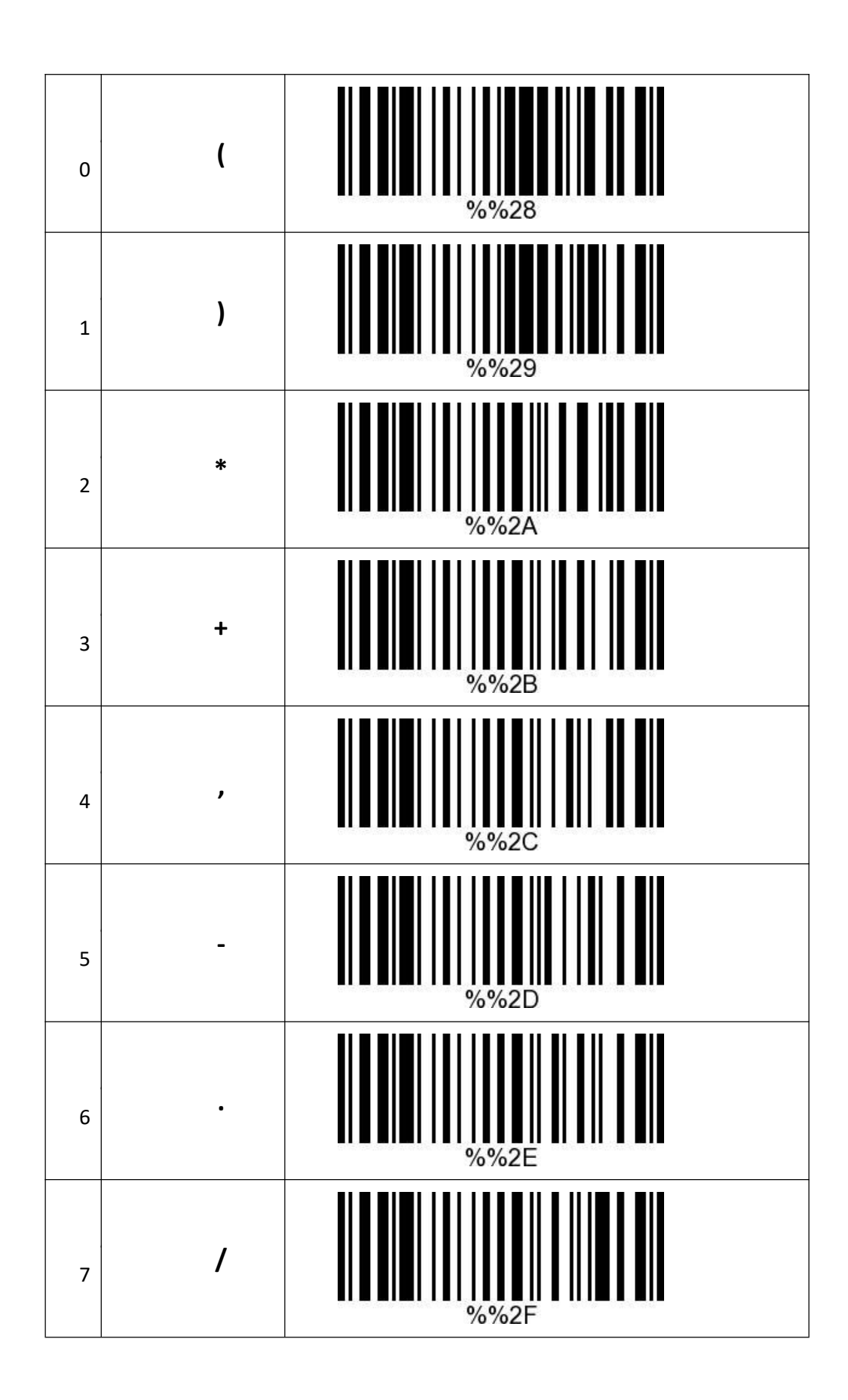

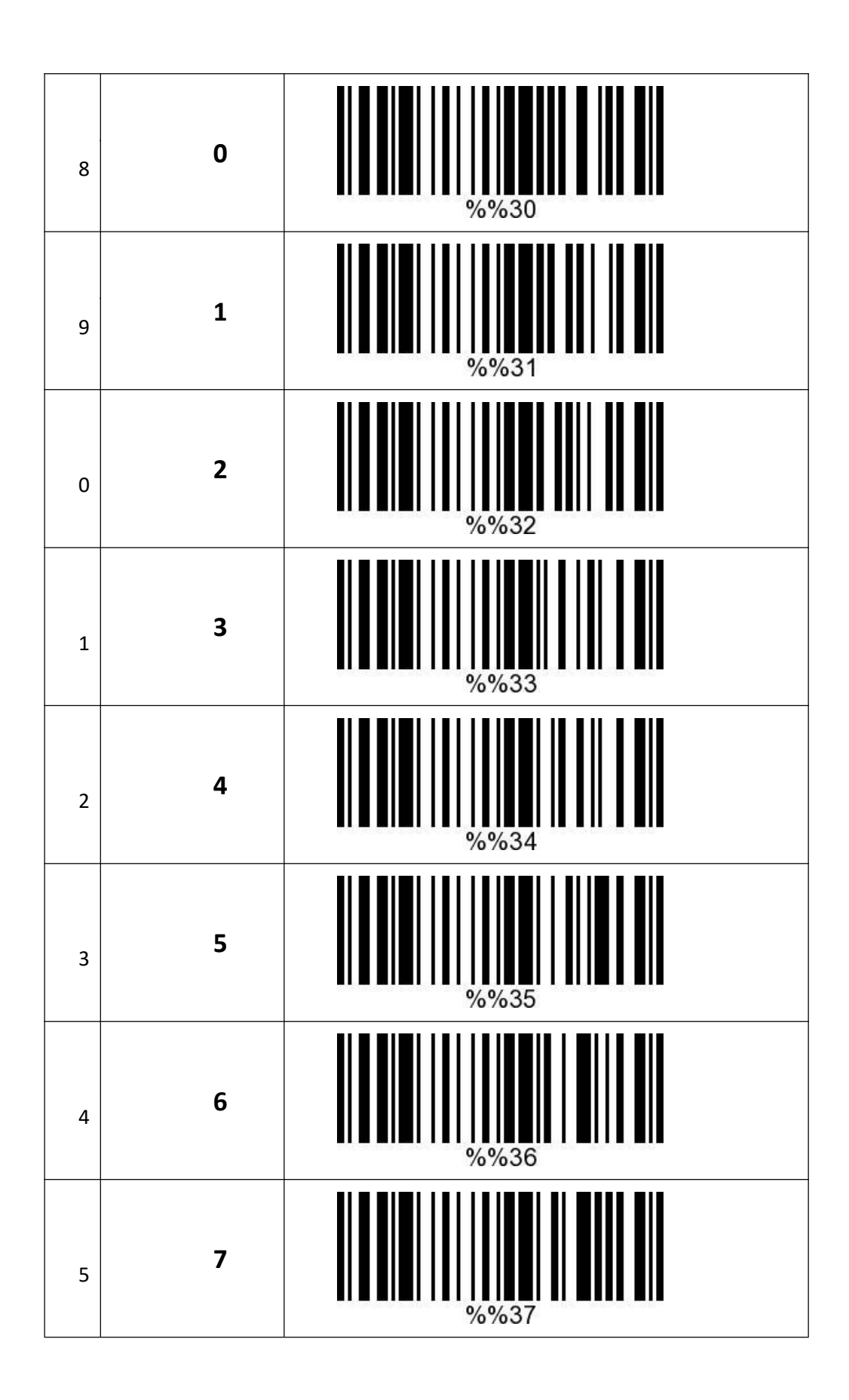

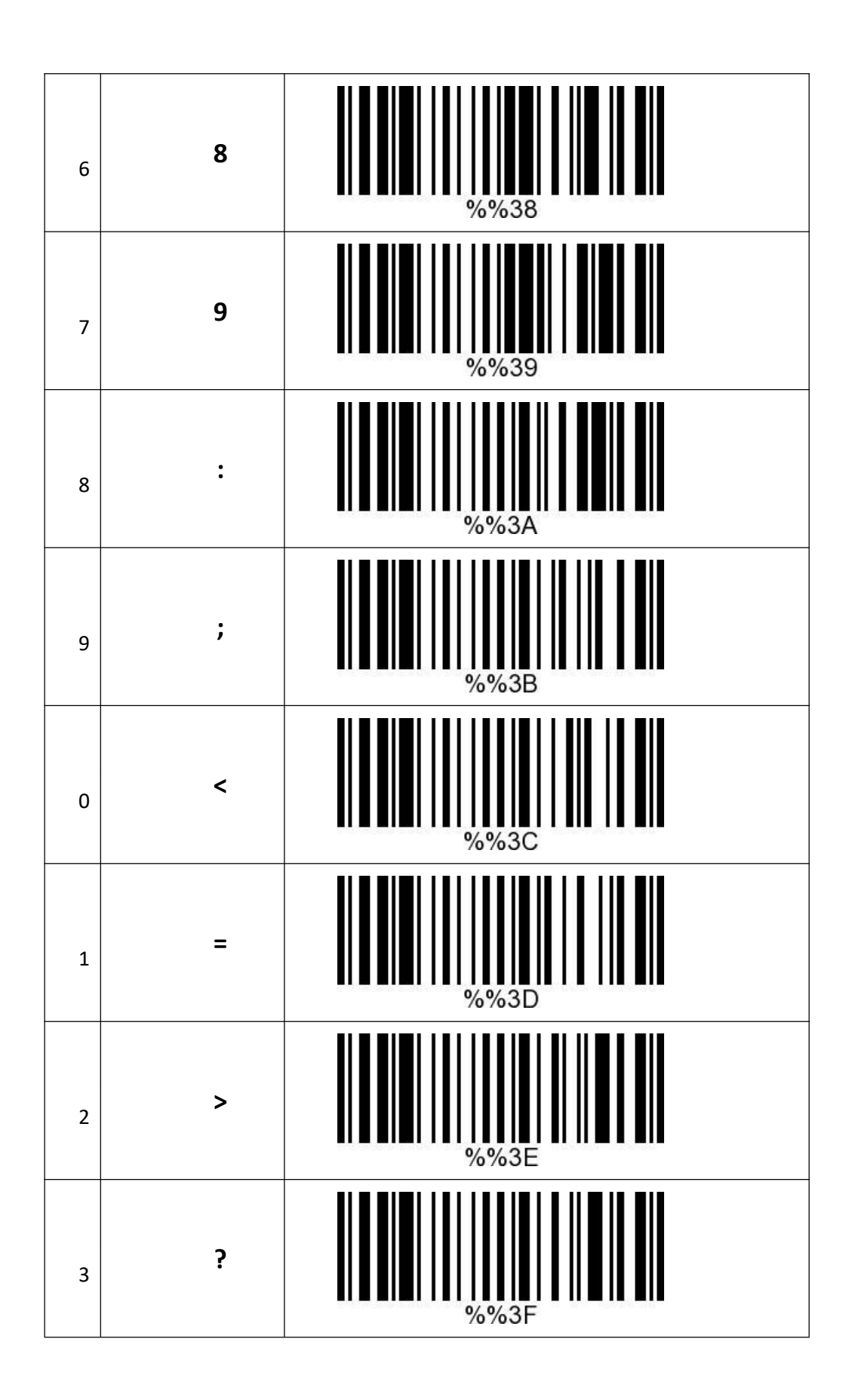

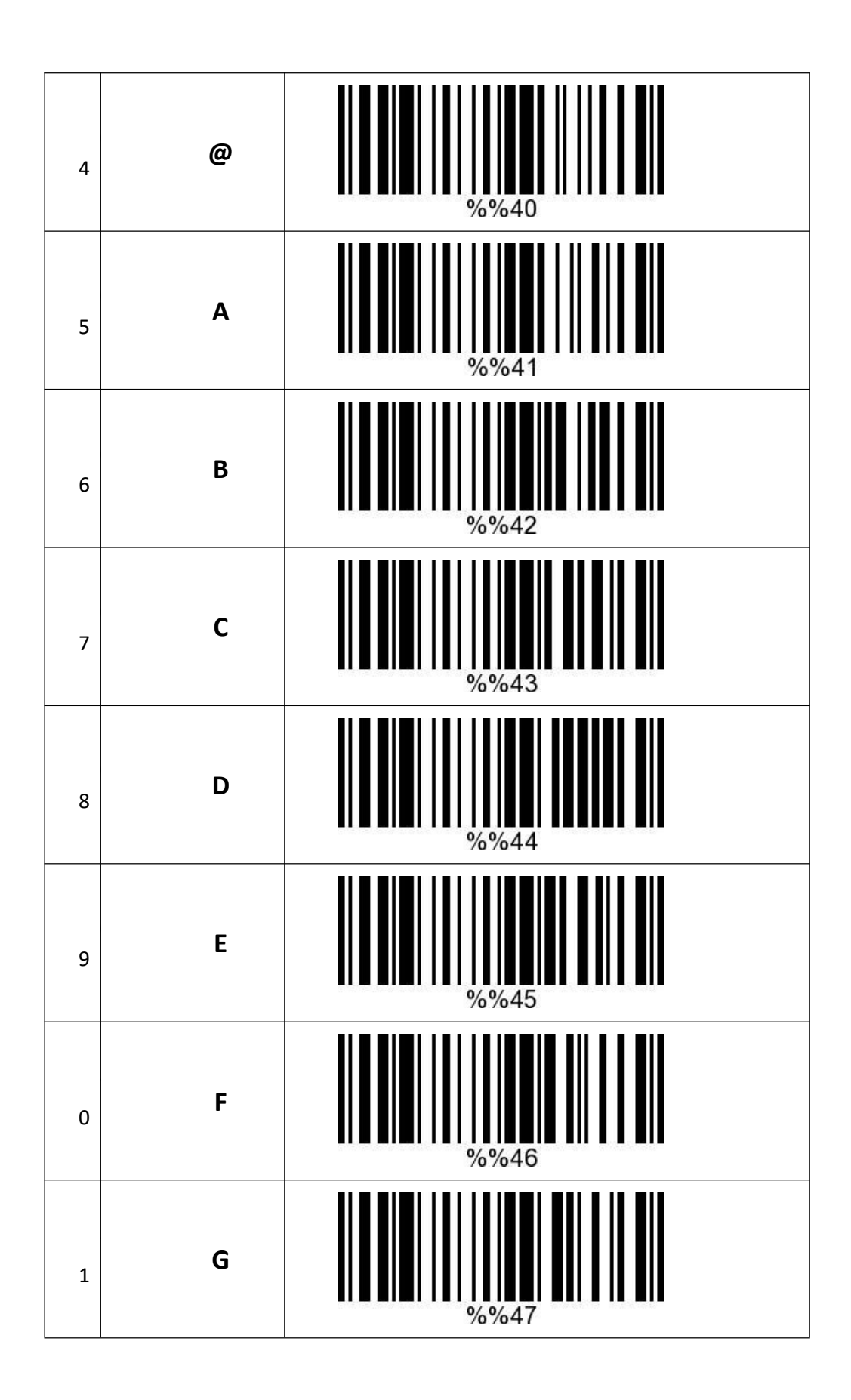

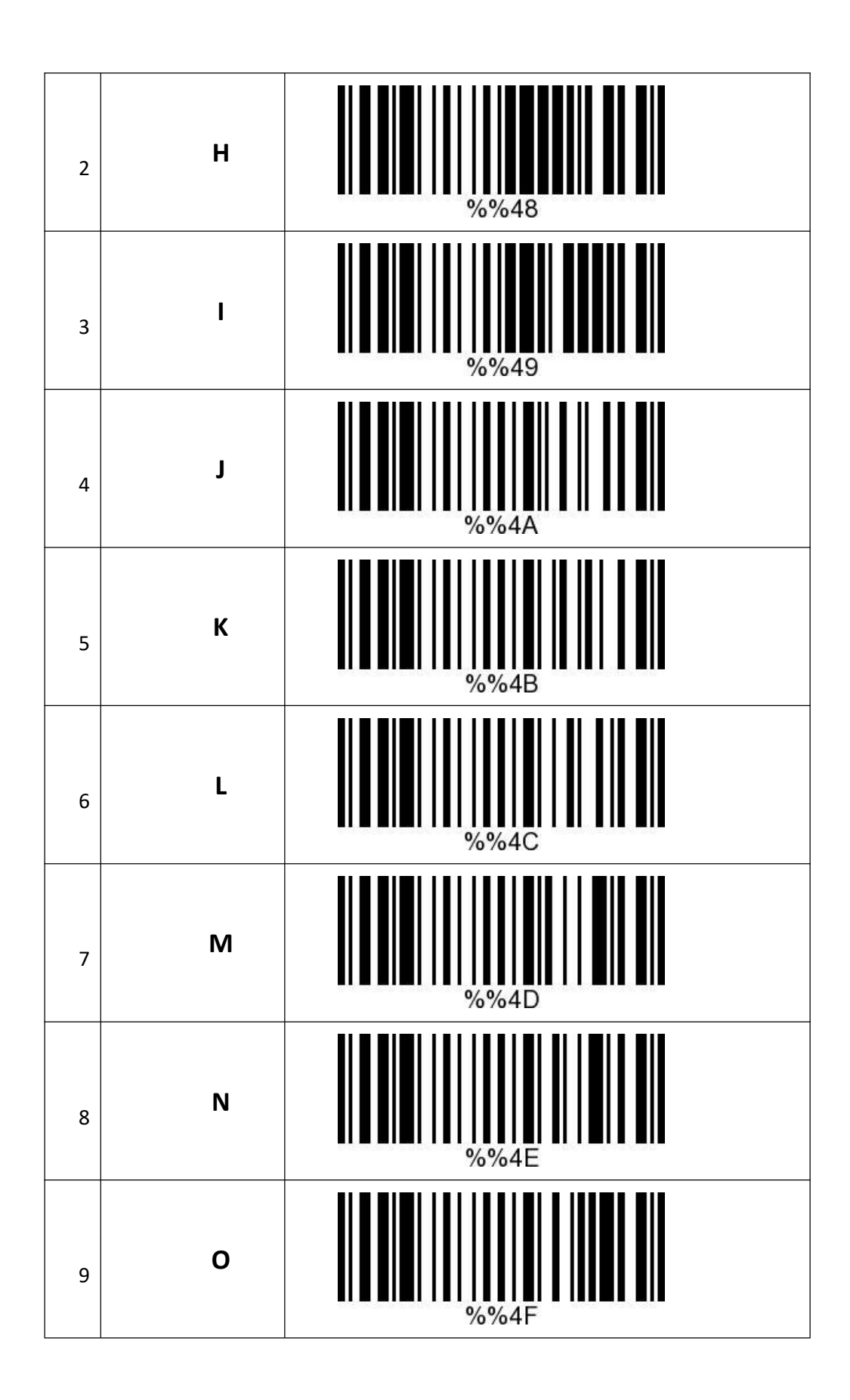

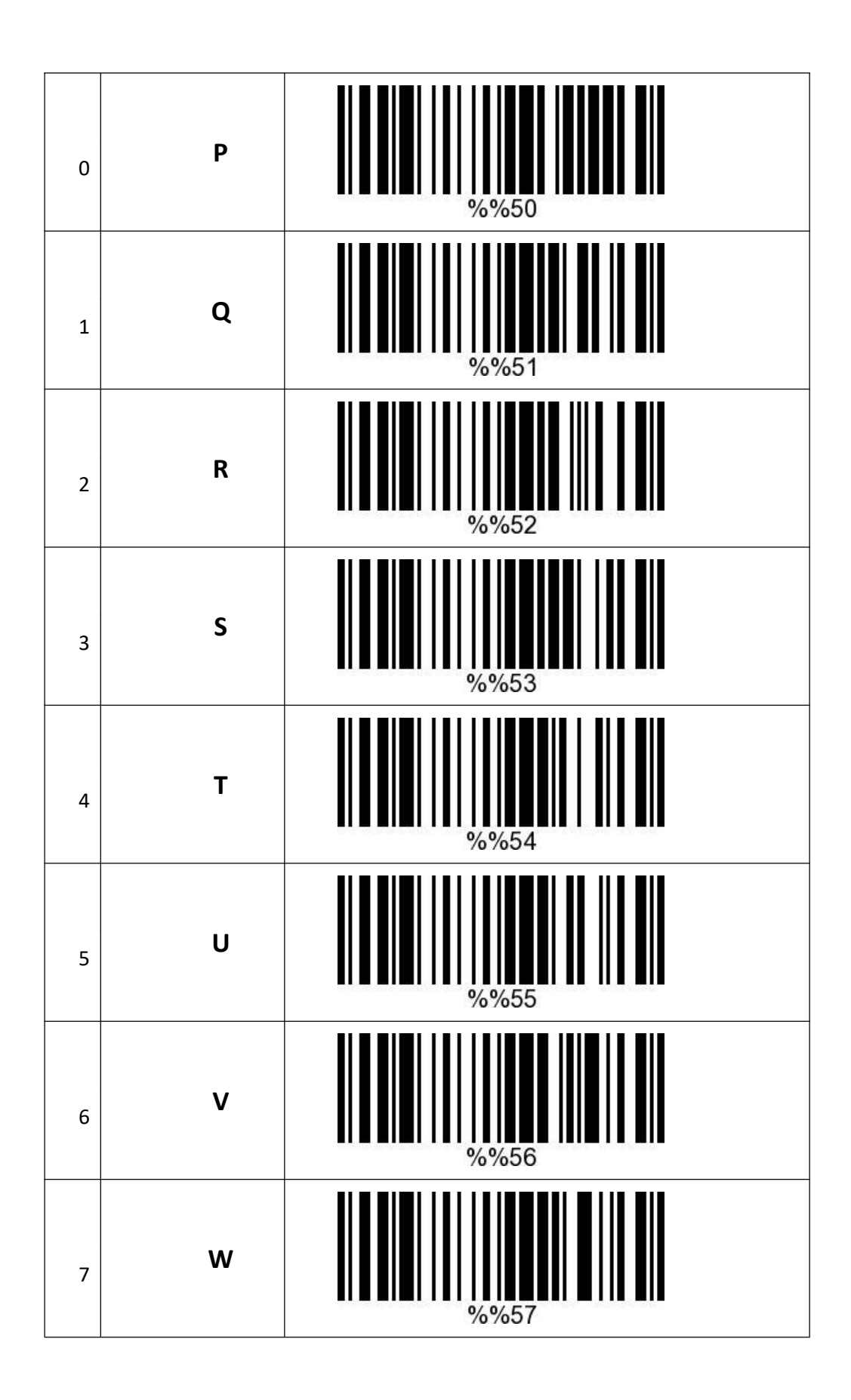

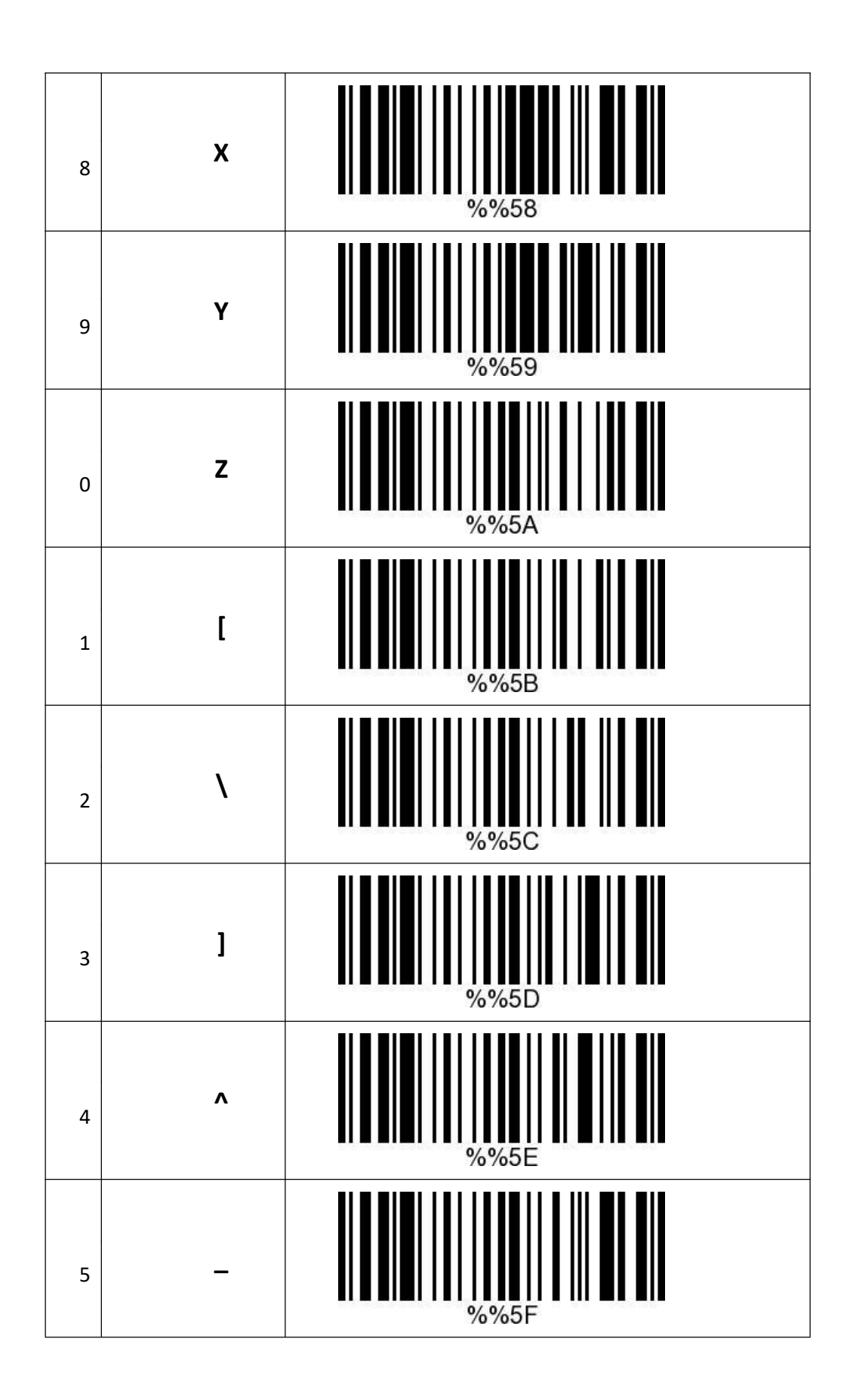

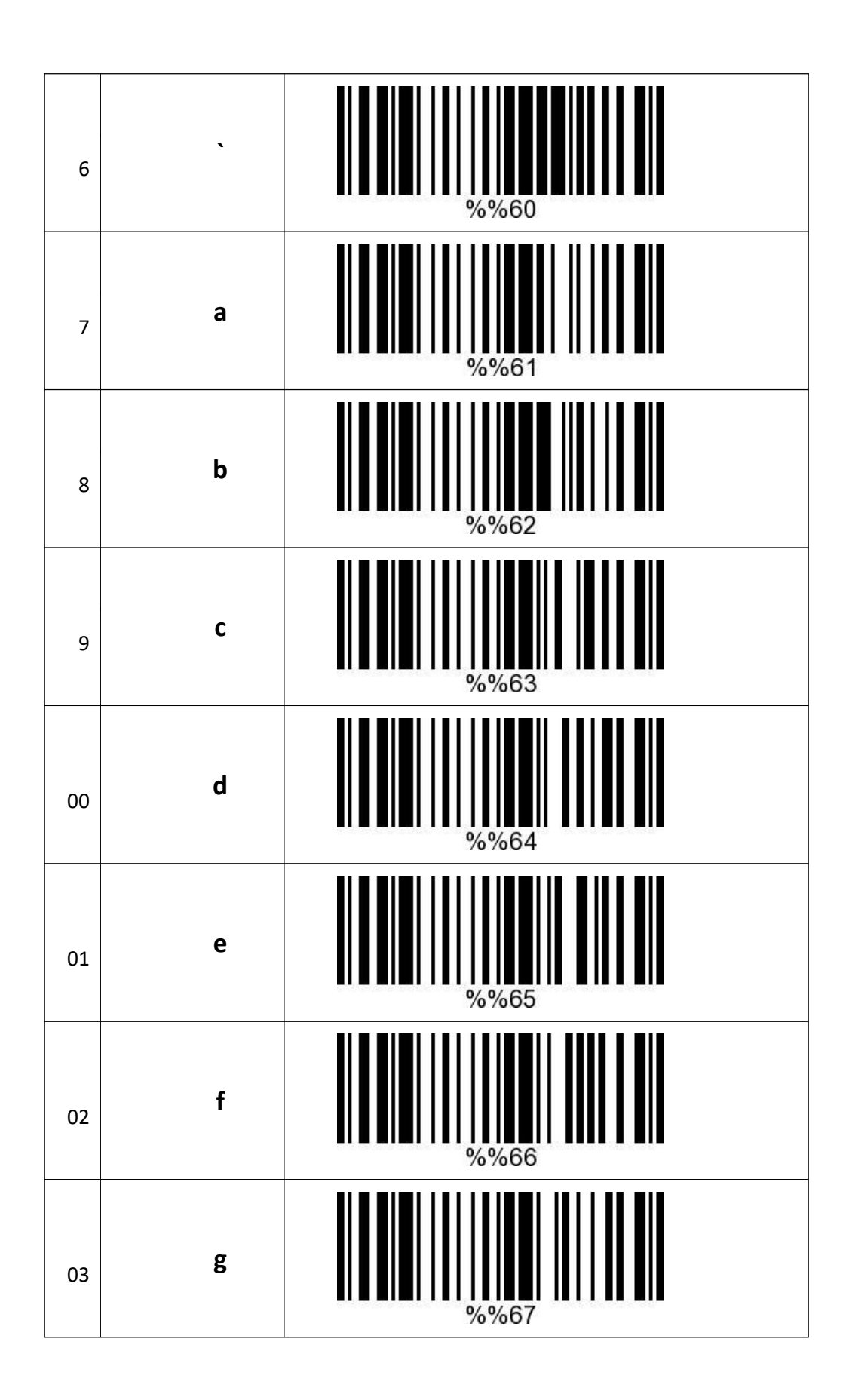

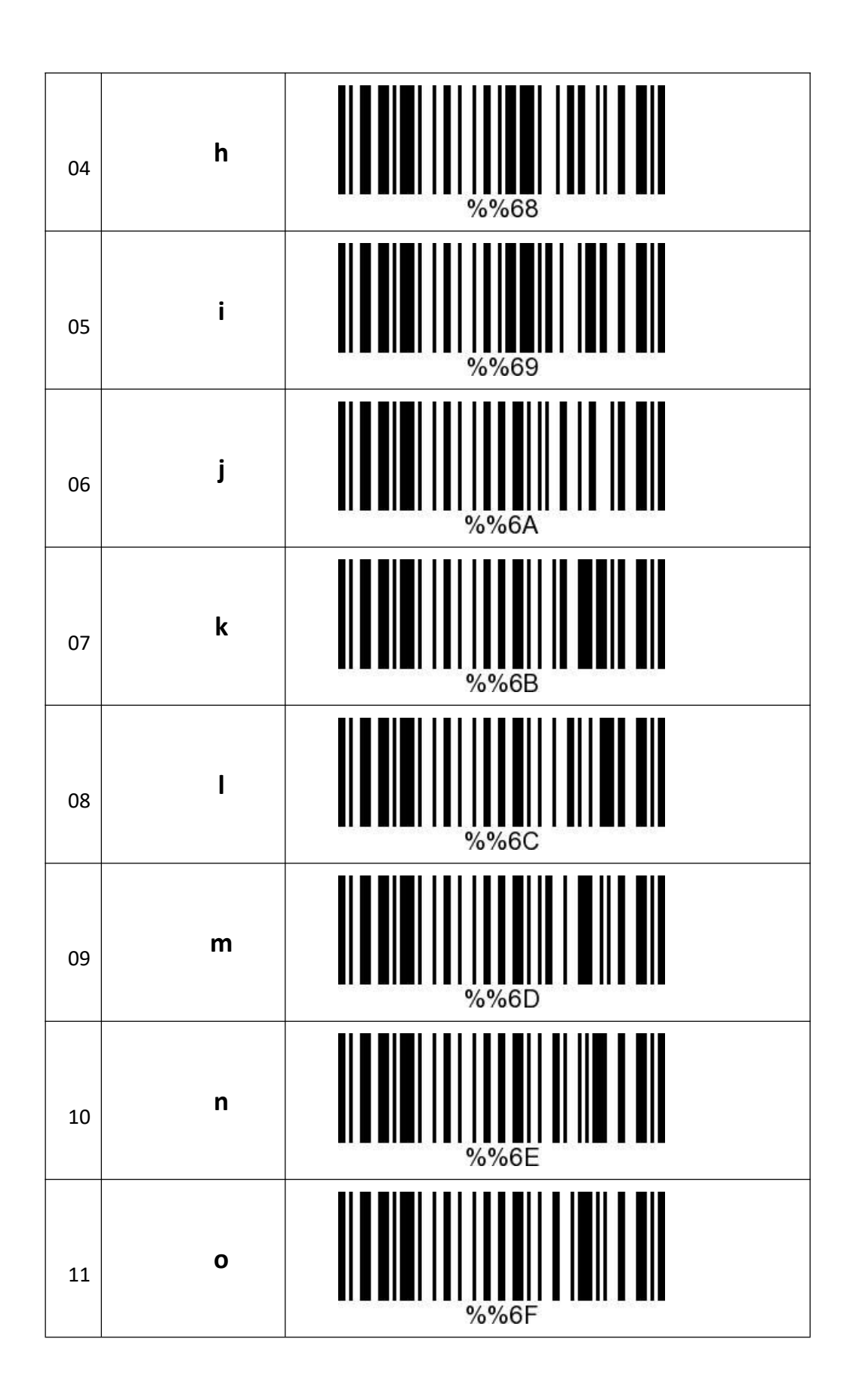

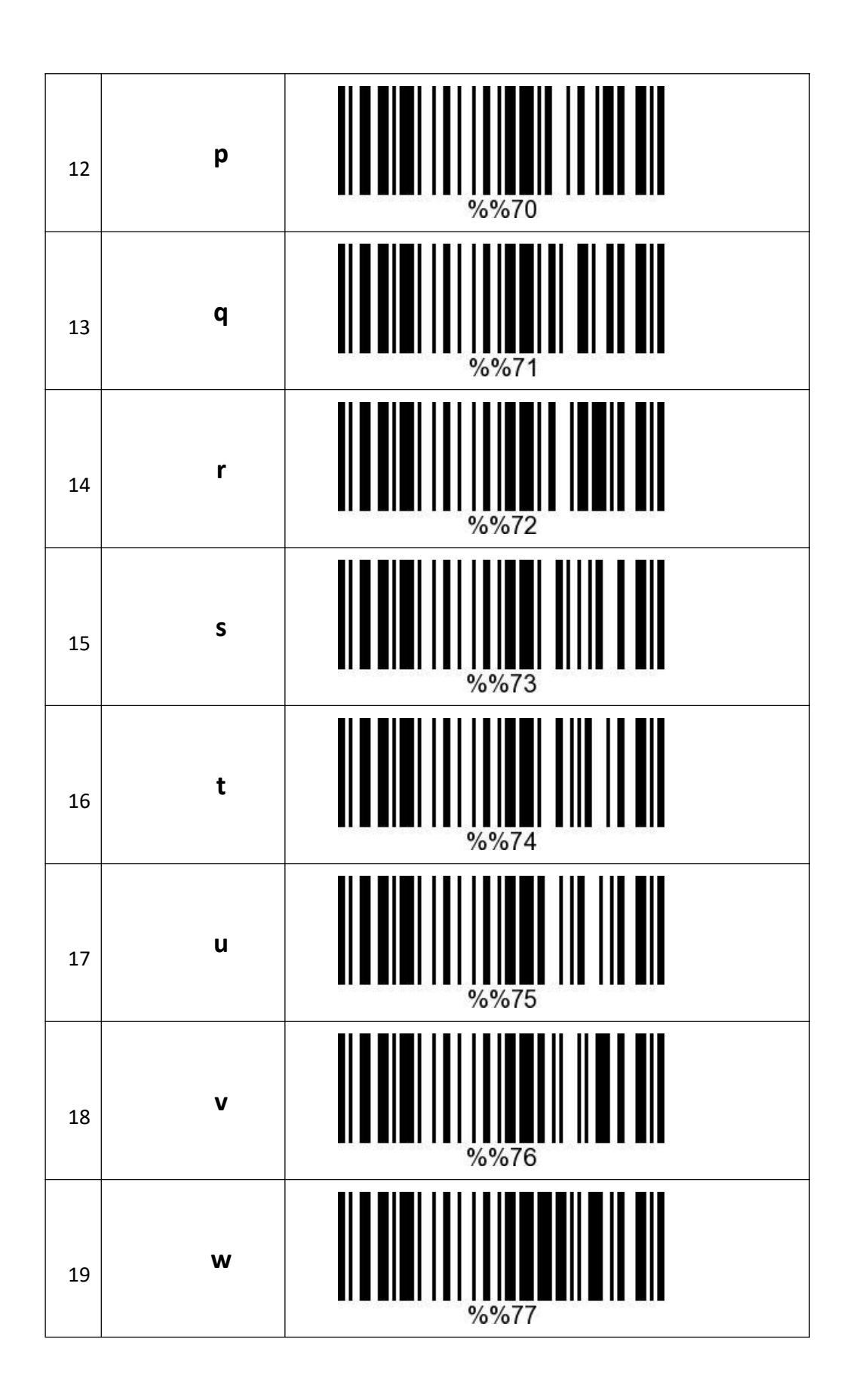

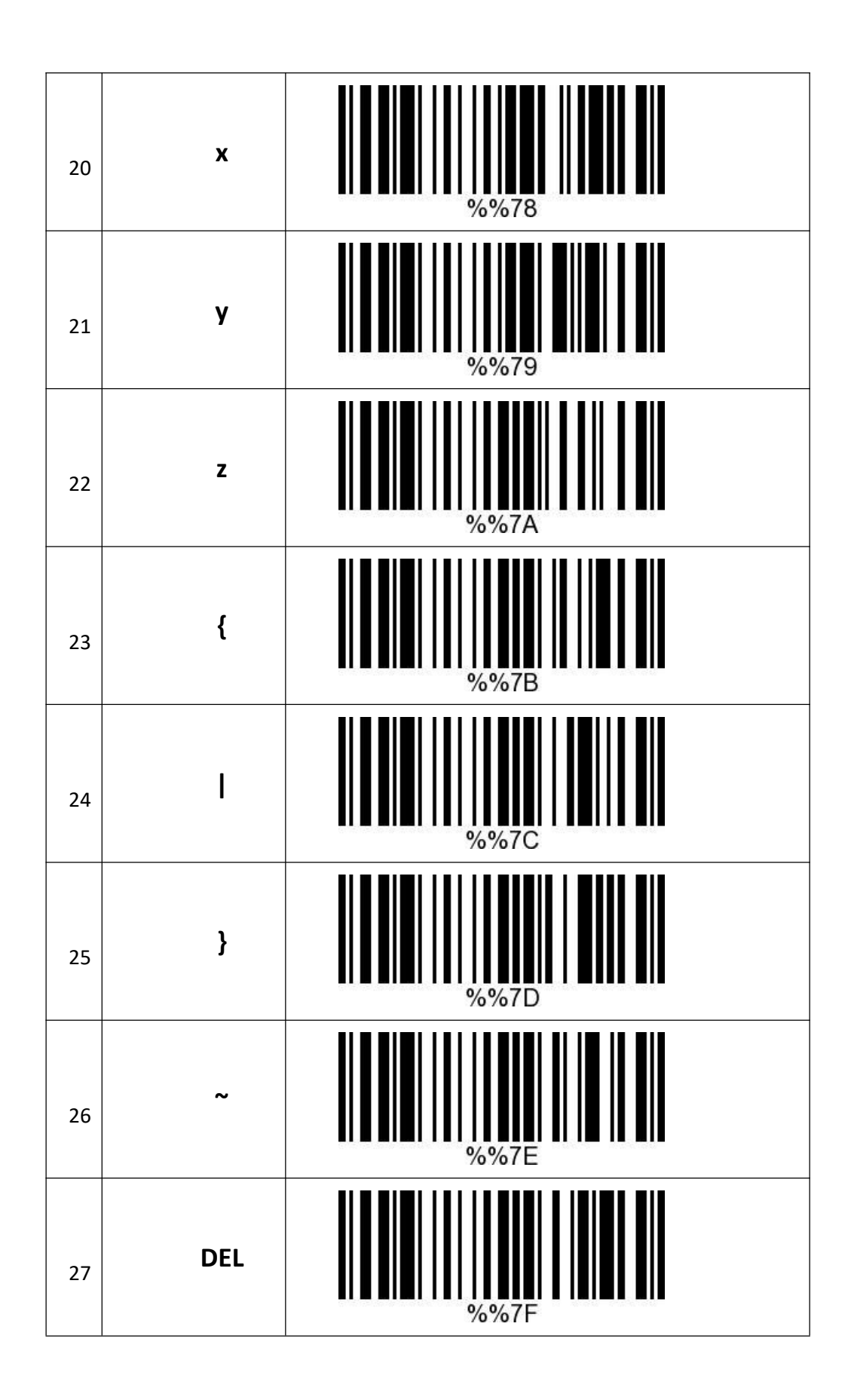